Translation of this page is incomplete.

# 설문조사 관리자

[검토필요](https://doc.tiki.org/needs-review)

추가 정보: [설문조사](https://doc.tiki.org/Surveys) - 기능 개요

설문 생성

#### 기능 활성화:

관리>기능>설문조사 (확인필요)

#### 설문조사 관리 페이지로 이동

적절한 권한을 보유하고 있다면, 응용프로그램 메뉴의 설문조사 부분의 설문조사 관리 링크를 클릭하여 새 설문을 생 성할 수 있습니다.

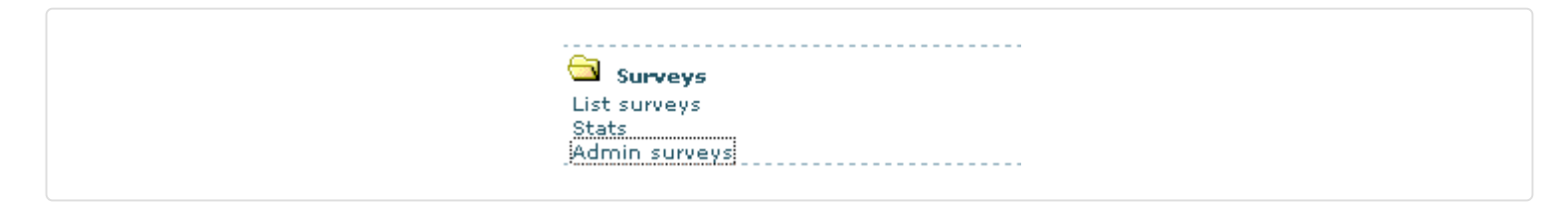

만약 설문조사 섹션이 보이지 않는다면, 메인 [관리 패널](https://doc.tiki.org/tiki-editpage.php?page=Admin+Panel) 의 기능 구역에서 설문조사를 활성화 하십시오.

설문을 생성하려면 다음 양식이 사용됩니다:

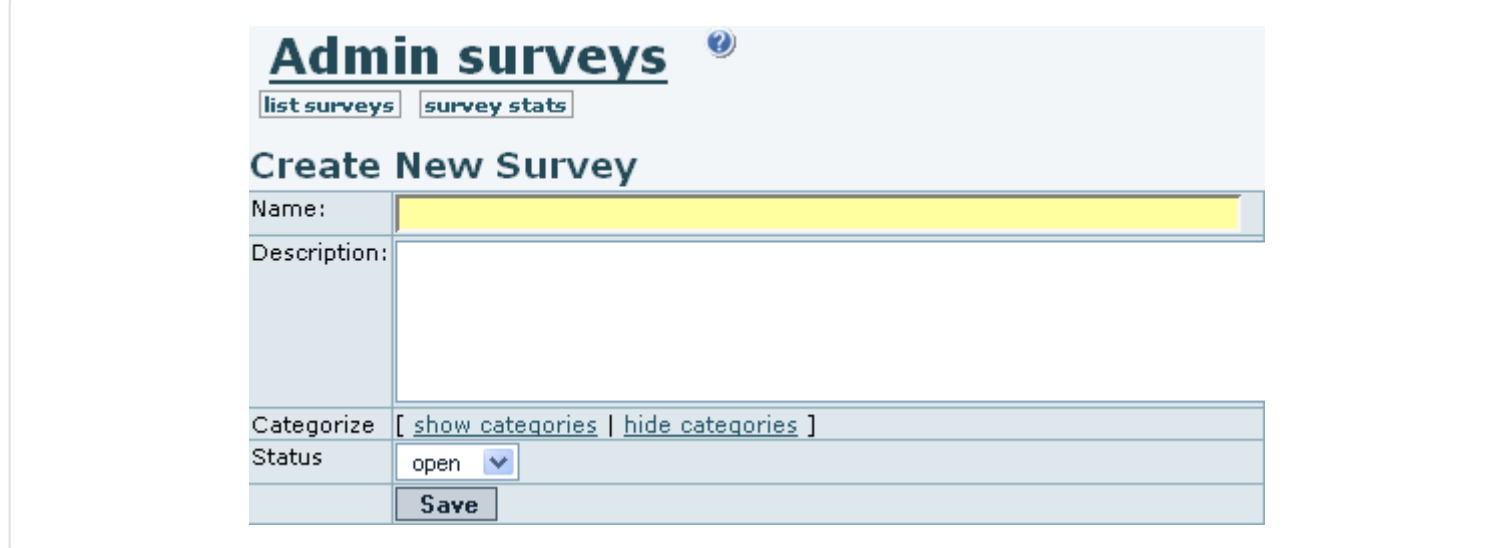

정보를 채우고 저장하십시오. 설문이 준비되기 전까지, 상태 드랍다운 필드에서 "닫힘"으로 남겨둘 수 있습니다.

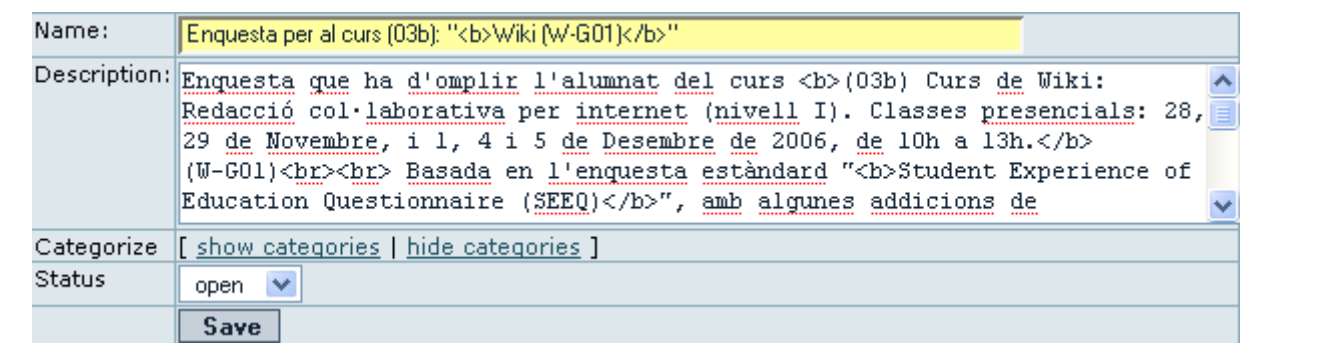

이 예제에서는, 설문의 설명 내부에 html 태그를 사용하고 있습니다, 이리한다면, 사용자가 응답을 채워넣기 위하여 볼 때 설문의 설명 내부에 더 많은 마크업이 존재할 것입니다.

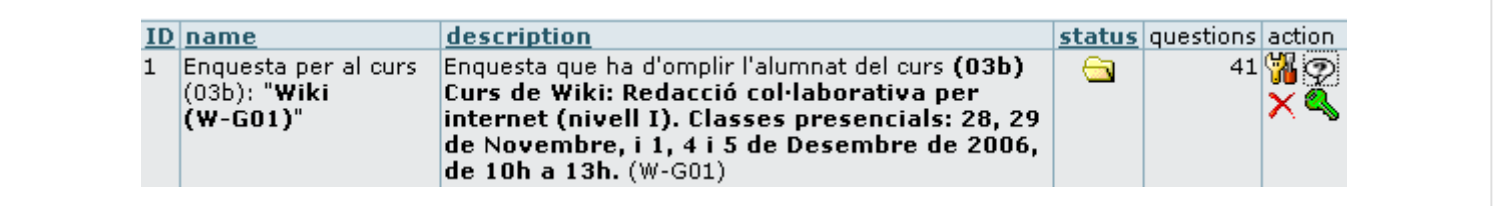

질문 링크를 클릭하여 (?) 설문에 질문을 추가하십시오.

만약 설문 상태가 닫힘 (x) 이라면 사용자는 설문에 응할 수 없게 될 것입니다. 사용자가 설문에 응하도록 허용할 준비 가 되었을 대 상태 필드를 "열림" (x) 으로 하십시오. 일정시간이 지난 후에 닫히도록 설정할 수도 있습니다.

# Survey questions

Once you click on the question link ( $\circled{p}$ ), you will be able to add questions (tiki-

**admin\_survey\_questions.php**):

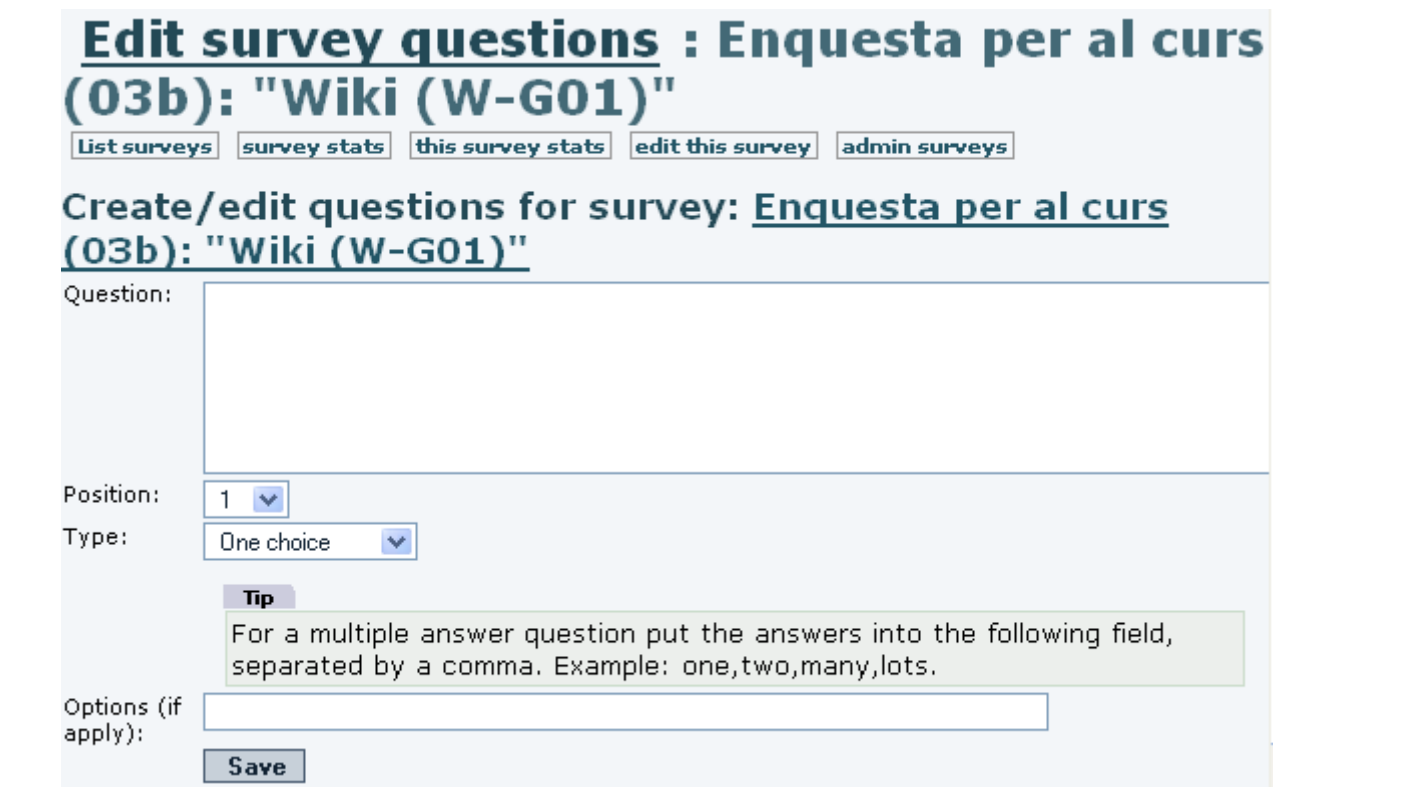

You can use several question types when creating a survey:

- Short text questions
- Single choice questions
- Multiple choice questions
- Rate 1..5 questions
- Rate 1..10 questions

Select the question type and enter the question text. If the question has options, such as with single or multiple choice questions, enter the options separated by commas. The options will appear as possible answers to the questions.

When some questions are inserted, you can see them listed below at the same page of administration of questions (**tiki-admin\_survey\_questions.php**):

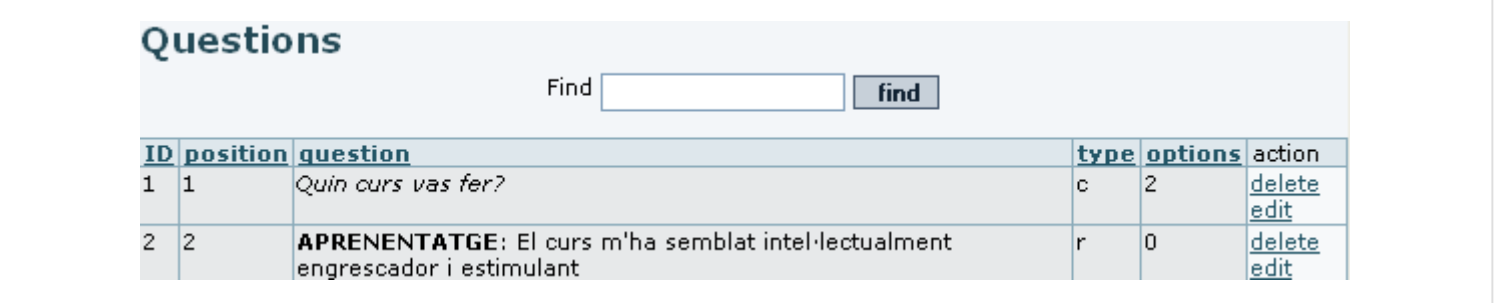

#### Short text questions

A short text question will be displayed as an input text box where users can enter text. Tiki will store all the user answers to the question and list them in the stats (if two users enter the same text it will be displayed only once indicating the number of users that entered the text). This type of question can generate fairly long stats since it is unlikely that two users will type the same text.

### Single choice questions

A single choice question will display the options as radio buttons and the user must select only one of the options.

## Multiple choice questions

In a multiple choice question options will be displayed as checkboxes and the user will be able to click one, some or all the options.

### Rate 1..5 questions

The user will be asked to rate the question topic from 1 to 5 using radio buttons.

# Rate 1..10 questions

The user will be asked to rate the question topic from 1 to 10. Once a question is created as admin you can practice taking the survey and checking the stats, then you can clear the survey stats and get it ready to be used.

#### Related pages

- [Surveys](https://doc.tiki.org/Surveys)
- **[Survey User](https://doc.tiki.org/Survey-User)**
- [Survey Details](https://doc.tiki.org/Survey-Details)